# HyperX Pulsefire Haste Wireless Quick Start Guide

## **Overview**

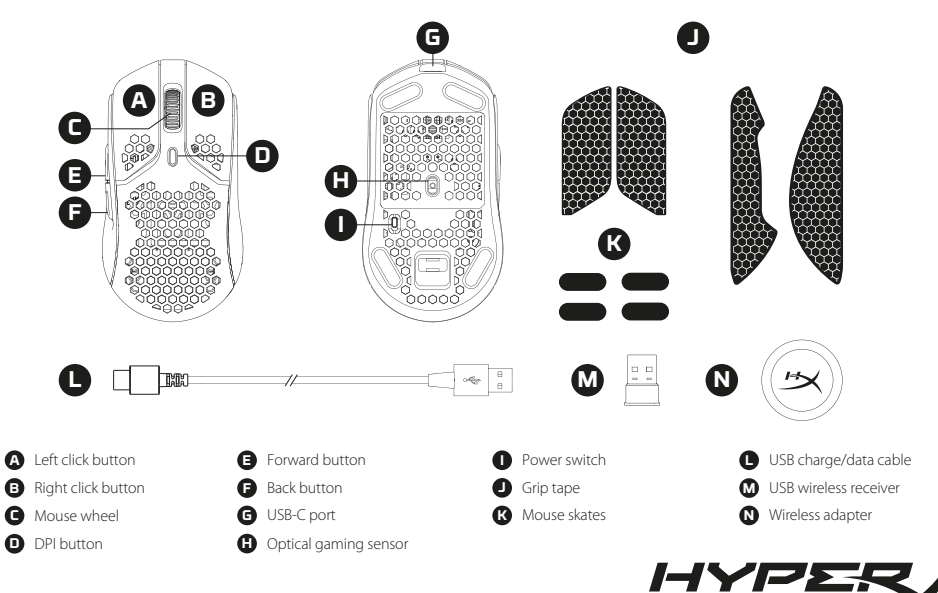

# Charging

It is recommended to fully charge your mouse before first use.

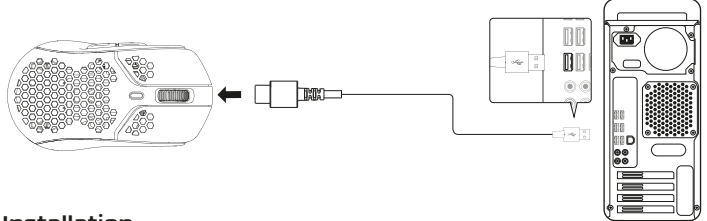

# Installation

### Wireless Mode

1. Connect the wireless receiver to the wireless adapter.

2. Connect the wireless adapter to a PC using the included USB cable and switch the mouse on. For optimal placement, keep the wireless receiver within 20cm of the mouse.

### Wired Mode

Connect the mouse to a PC using the included USB cable.

# DPI Presets

There are 4 default DPI presets: 400 DPI (red) | 800 DPI (blue) | 1600 DPI (yellow) | 3200 DPI (green)

# HyperX NGENUITY Software

To customize lighting, DPI, and macro settings, download the HyperX NGENUITY software at: **hyperxgaming.com/ngenuity**

# Questions or Setup Issues

Contact the HyperX support team or see user manual at: **hyperxgaming.com/support/mice**

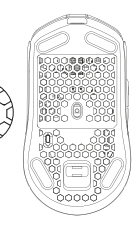

 $\frac{1}{\pi}$  .

### **ENGLISH**

### **Overview**

- **A** Left click button
- **B**  Right click button
- **C**  Mouse wheel
- **D** DPI button
- **E**  Forward button
- **F**  Back button
- **G** USB-C port
- **H**  Optical gaming sensor
- **I**  Power switch
- **J**  Grip tape
- **K** Mouse skates
- **L**  USB charge/data cable
- **M**  USB wireless receiver
- **N**  Wireless adapter

### **Charging**

It is recommended to fully charge your mouse before first use.

### **Installation**

### Wireless Mode

1. Connect the wireless receiver to the wireless adapter. 2. Connect the wireless adapter to a PC using the included USB cable and switch the mouse on. For optimal placement, keep the wireless receiver within 20cm of the mouse.

### Wired Mode

Connect the mouse to a PC using the included USB cable.

### **DPI Presets**

There are 4 default DPI presets: 400 DPI (red) | 800 DPI (blue) | 1600 DPI (yellow) | 3200 DPI (green)

### **HyperX NGENUITY Software**

To customize lighting, DPI, and macro settings, download the HyperX NGENUITY software at: hyperxgaming.com/ngenuity

**Questions or Setup Issues?** Contact the HyperX support team or see the user manual at: hyperxgaming.com/support/mice

# **Obsah je uzamčen**

**Dokončete, prosím, proces objednávky.**

**Následně budete mít přístup k celému dokumentu.**

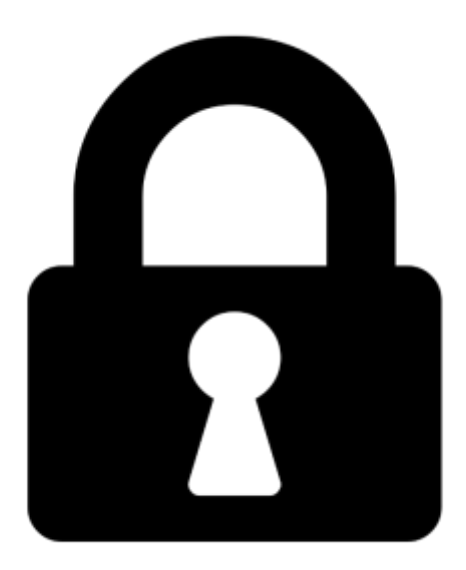

**Proč je dokument uzamčen? Nahněvat Vás rozhodně nechceme. Jsou k tomu dva hlavní důvody:**

1) Vytvořit a udržovat obsáhlou databázi návodů stojí nejen spoustu úsilí a času, ale i finanční prostředky. Dělali byste to Vy zadarmo? Ne\*. Zakoupením této služby obdržíte úplný návod a podpoříte provoz a rozvoj našich stránek. Třeba se Vám to bude ještě někdy hodit.

*\*) Možná zpočátku ano. Ale vězte, že dotovat to dlouhodobě nelze. A rozhodně na tom nezbohatneme.*

2) Pak jsou tady "roboti", kteří se přiživují na naší práci a "vysávají" výsledky našeho úsilí pro svůj prospěch. Tímto krokem se jim to snažíme překazit.

A pokud nemáte zájem, respektujeme to. Urgujte svého prodejce. A když neuspějete, rádi Vás uvidíme!